## Abstract submission

To submit an abstract, select "Abstract submissions" from the menu.

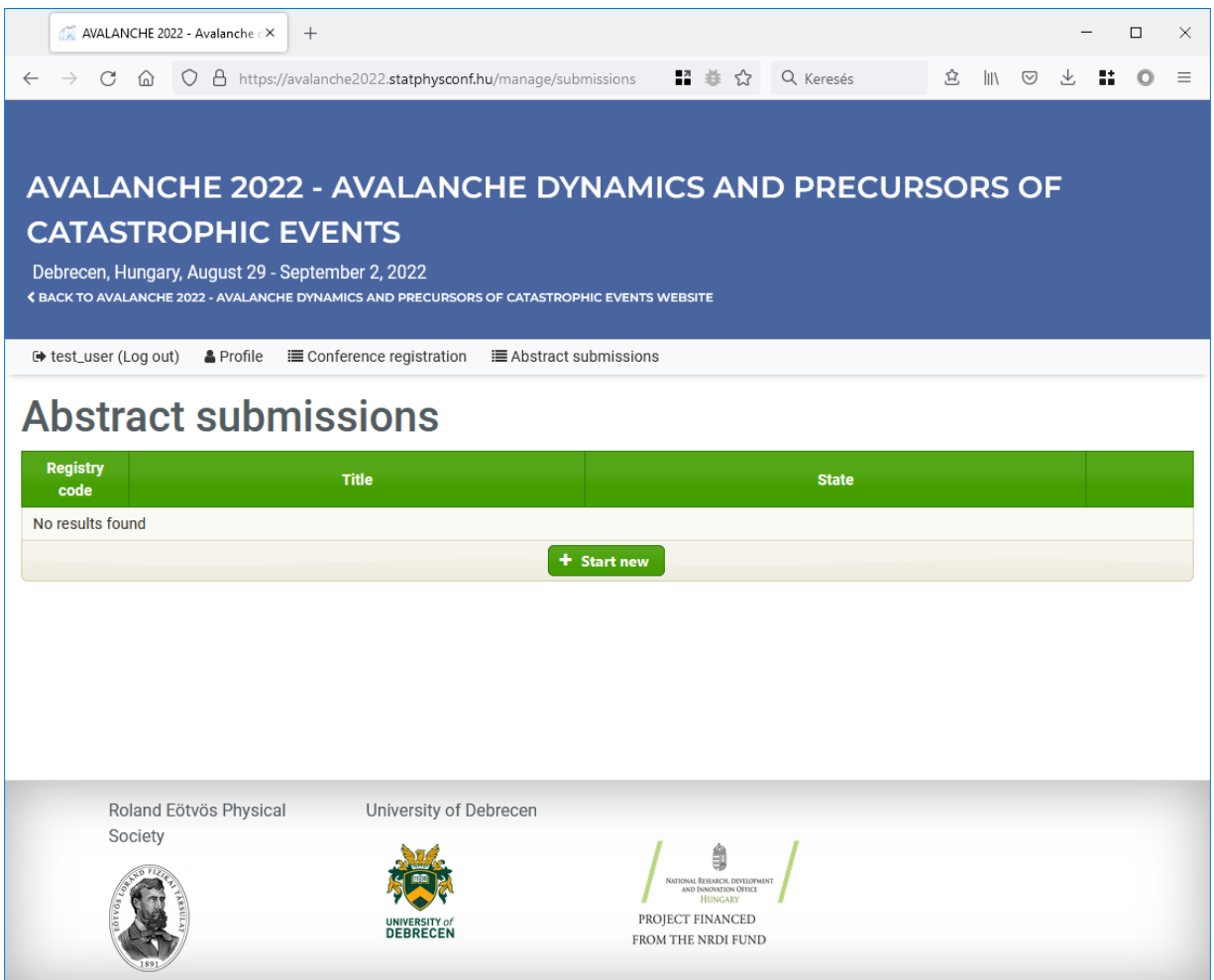

By default, your abstract submissions list will be empty. You are allowed to submit maximum two abstracts. To begin a new abstract submission, press the "Start new" button.

The abstract submission form will appear, which you will have to fill:

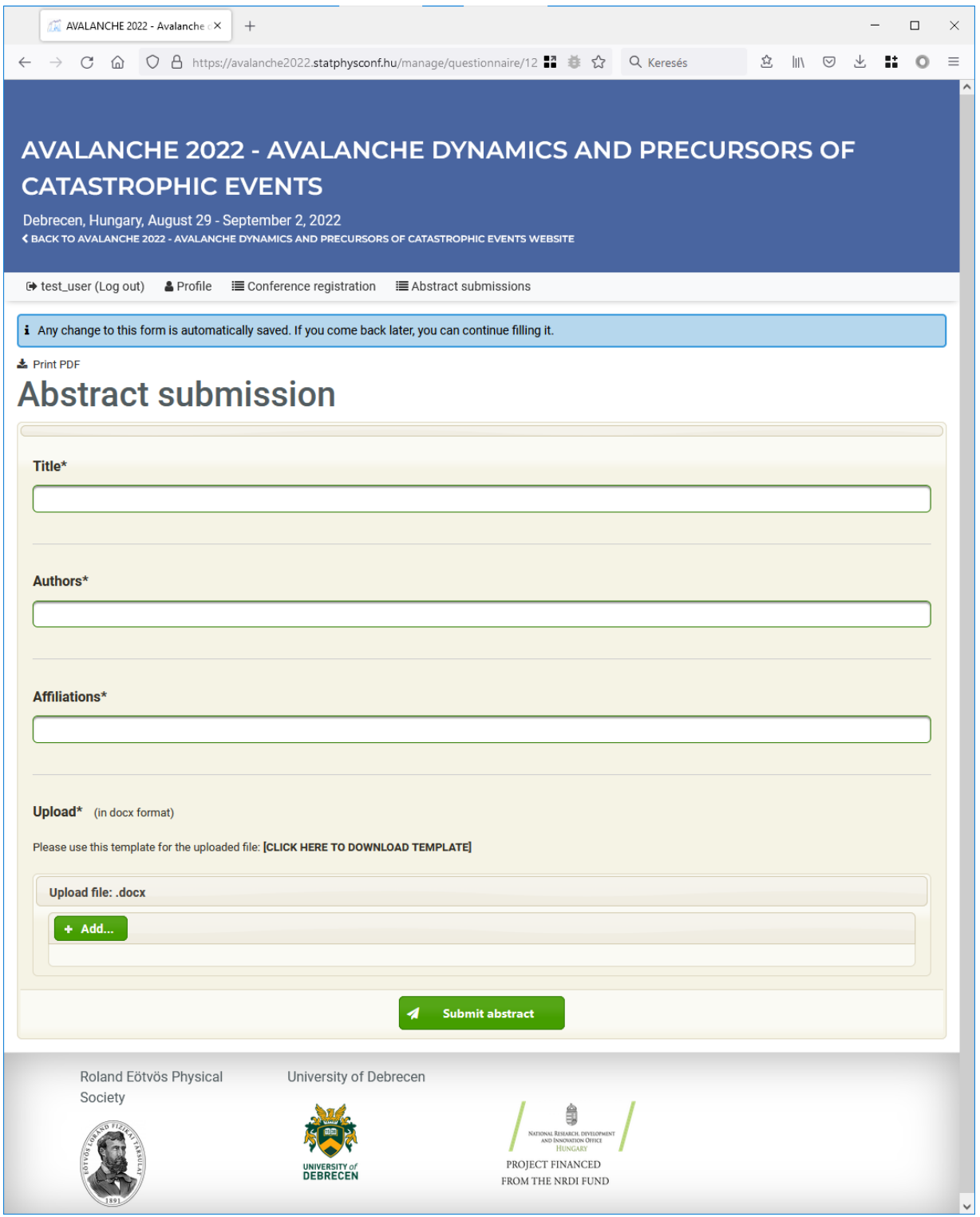

All your answers are automatically saved, meaning you can pause filling the form anytime and come back later. However, your abstract will not be visible for the organizers until you press the "Submit" button at the bottom of the form.

Title: The title of your abstract.

Authors: The authors of the paper

Affiliations: The affiliations of the authors

Abstract content: Here you must upload your abstract in TEX format.

When finished press the "Submit" button.

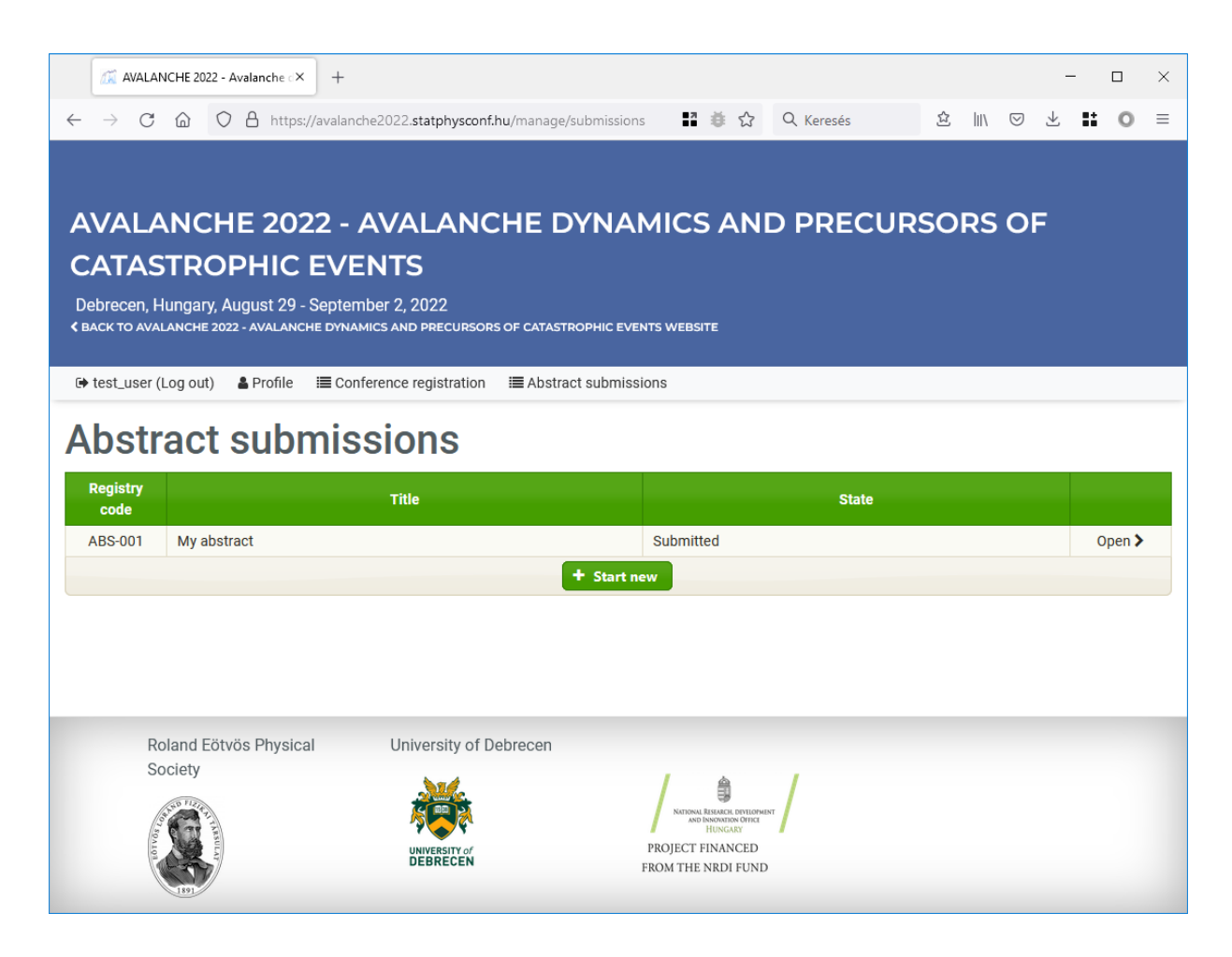

Your submitted abstract will appear in your abstract submission list. You can still check your form by pressing the "Open" link, but you cannot modify it any longer.

Your abstract submission will be in "under review" state. When the review is complete, and the result is decided the system will notify you in e-mail.